#### **Module Référentiel de Moodle**

#### **Nouveautés 2013**

**Jean.Fruitet@univ-nantes.fr Université de Nantes**

#### **Nouvelles fonctionnalités de module Référentiel**

- Architecture
- Protocole
- Portage Moodle 2.5
- Rapport
- Barèmes
- Importation des décisions du Jury
- Références
- Présentation rapide
- Consultez la page référentiel du MoodleMoot 2009 pour plus d'information.

# **Référentiel de compétence**

#### Objets statiques non liés Objets liés à un cours à un cours  $n:1$ Instance **Occurrence**  $1:n$  $1:n$  $1:n$ Activité **Domaine**  $1:n$  $1:n$ sl Consigne Document Compétence  $1:n$  $1:n$ ltem Utilisateur / rôle Formation / "Pédagogie" Etablissement / Etudiant **Objets dynamiques** Certificat J.F. 2011

#### Modèle des données du module référentiel

- Domaines / Compétences / **Items**
- Désormais les Items peuvent être évalués avec un barème non binaire

#### **Terminologie**

- Instance de référentiel : une activité Moodle dans un cours (comme un forum, un devoir...)
- Occurrence de référentiel : une représentation hiérarchique unique (Domaines / compétences / Items) associée à une ou plusieurs instances dispersées dans différents cours...
- Déclaration d'activité : compte rendu + liste de compétences mobilisées + traces de pratique
- Tâche : activité proposée aux apprenants
- Certificat : liste des compétences acquises

### **Dispositif**

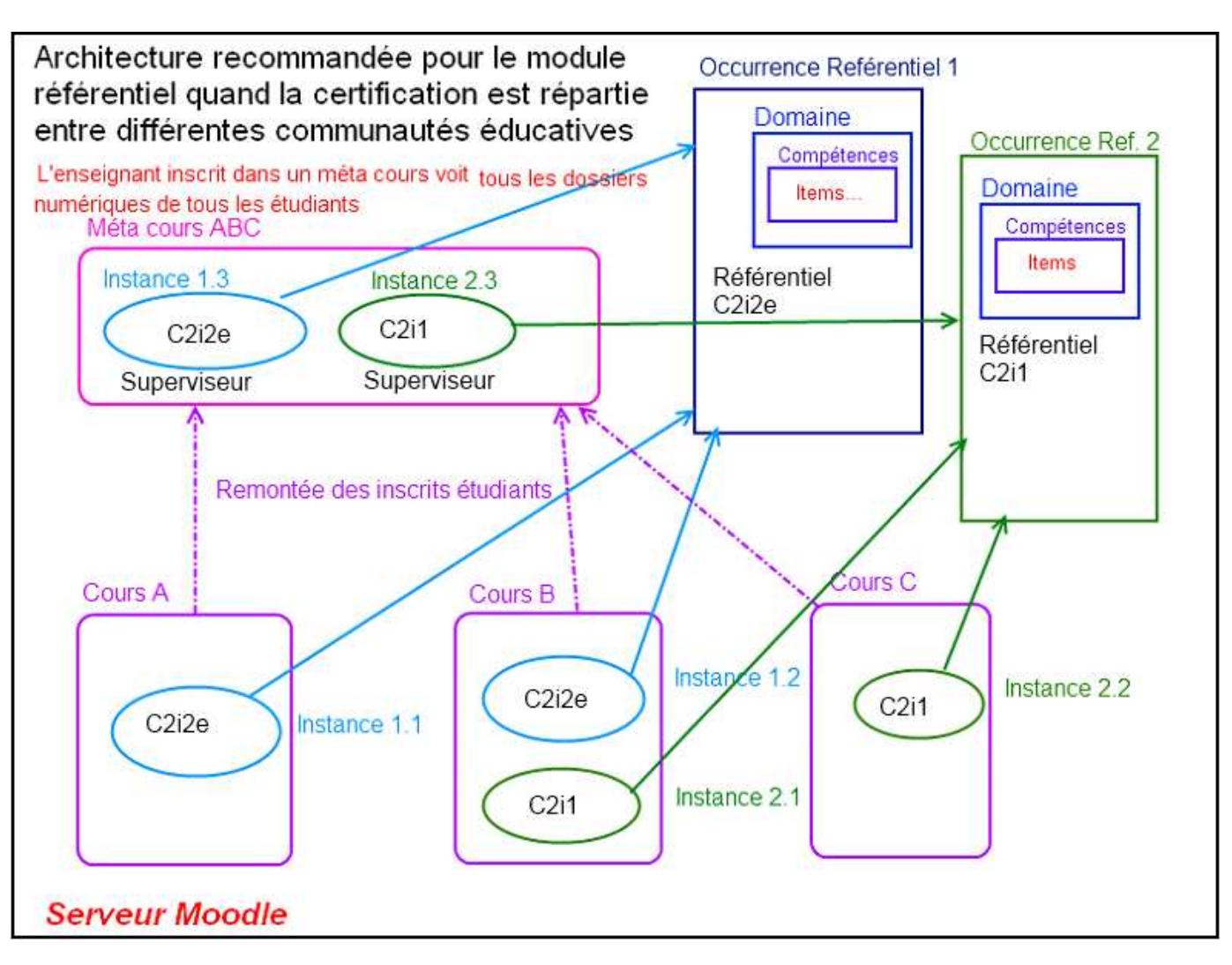

Les certifications réparties dans différents cours peuvent être suivies à partir d'un méta cours.

#### **Protocole de certification**

Le protocole permet d'exprimer des contraintes du type "*Au moins 80% des compétences validées par domaine*" (C2i1 2010) ou "*Pas plus de 2 compétences non validées par domaine"* (C2i2e 2011)

Poids d'un Item

Coefficient pour le calcul d'une moyenne pondérée Empreinte d'un Item

- $\bullet$  0 : Item non pris en compte
- 1 : une activité validée -> Item certifié
- n : n activités validées au moins pour que l'item soit validé

#### Seuils

- par Compétence : Moyenne pondérée des Items
- par Domaine : Moyenne pondérée des Compétences
- L'activation du protocole n'est réellement utile que pour les certificats ayant des règles spécifiques comme le C2i2e
- Seuls les Items sont évalués ; les compétences et les domaines sont évalués en faisant remonter les items validés.

# **Support Moodle 2.5**

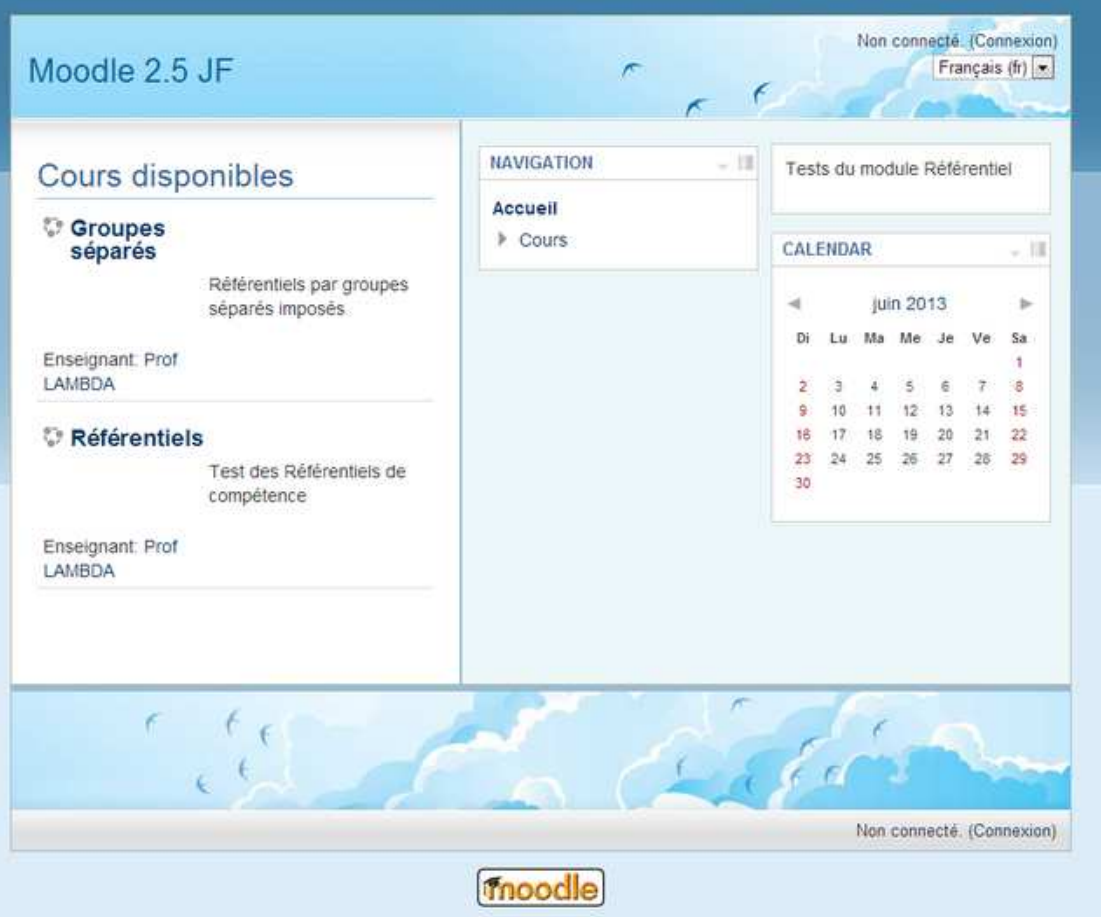

 $\bullet$ 

# **Support Moodle 2.5**

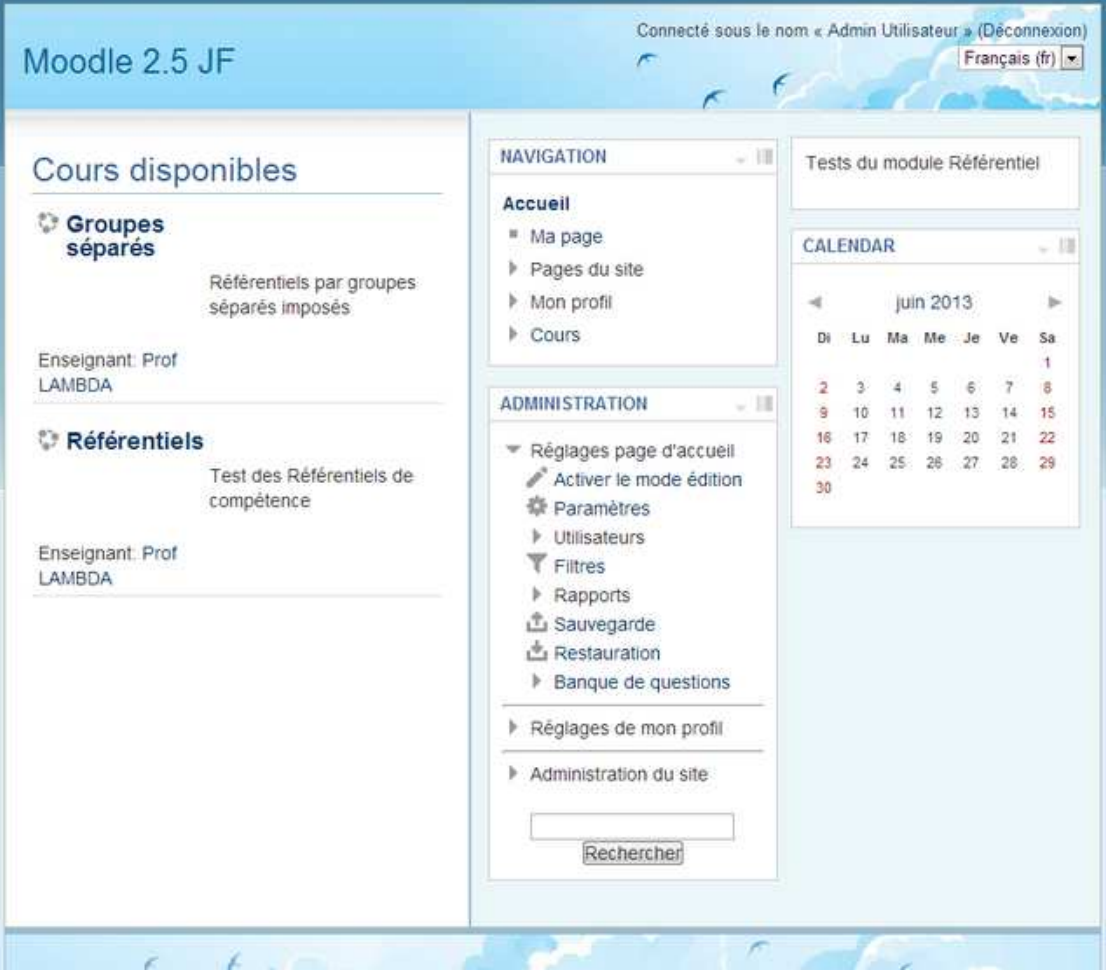

- Toutes les fonctionnalitées antérieures maintenues. Utilisation de barèmes en plus.
- 

# **Rapport "Référentiel"**

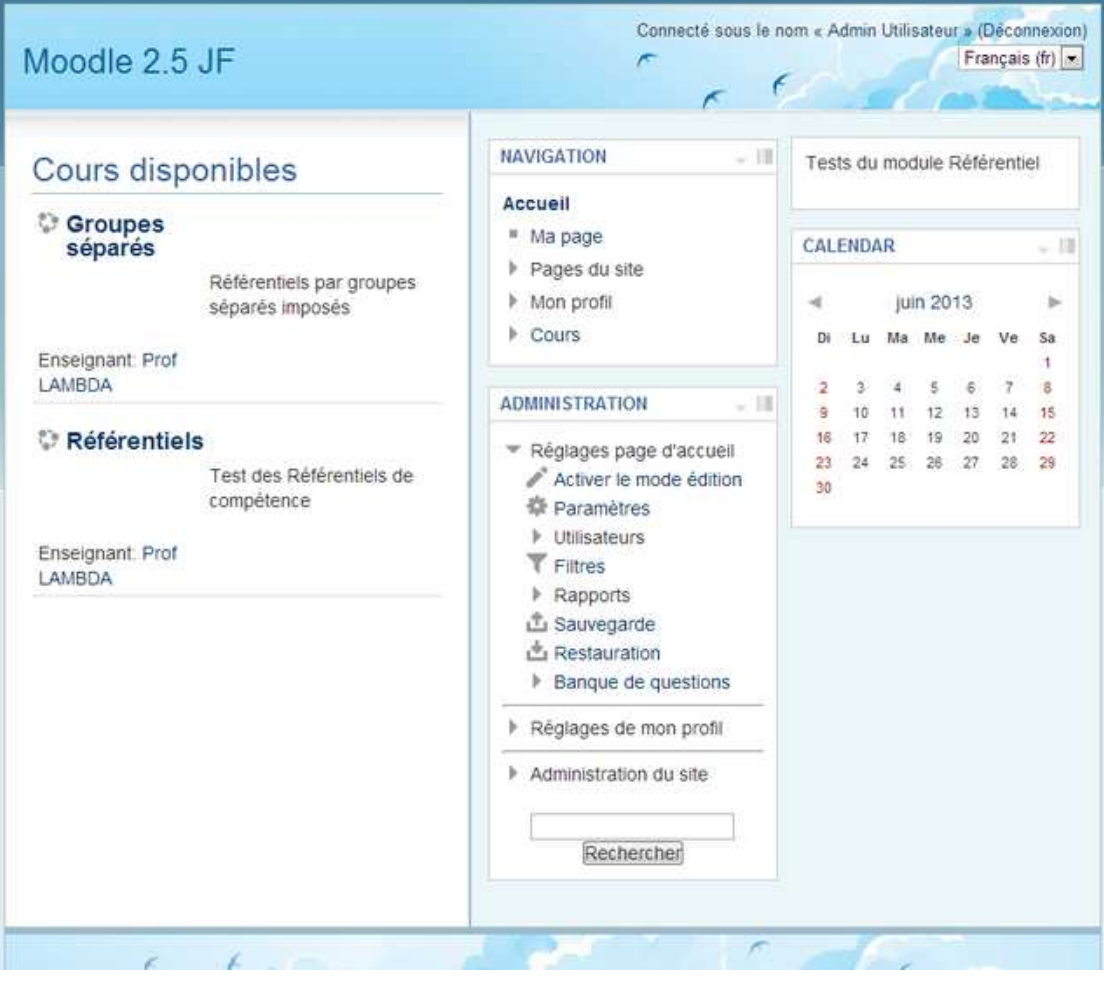

- L'extension de plugin "referentiel-report" propose une vue globale des activités Référentiel au gestionnaire de cours (rôle d'administrateur).
- A installer en suivant la procédure indiquée dans le README du dossier "./mod/referentiel/report/"

#### **Destiné à l'administrateur**

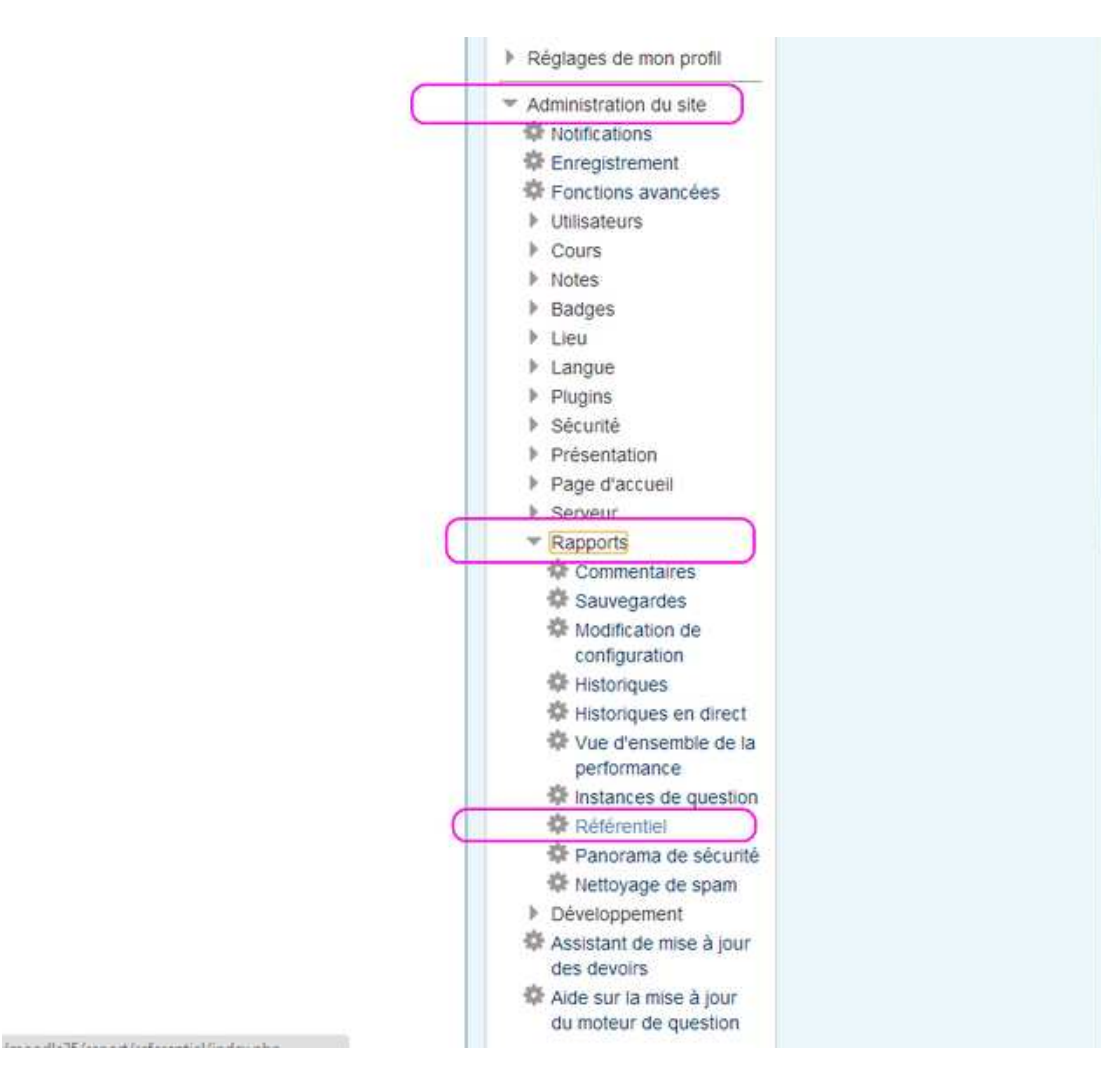

Il faut le rôle d'administrateur (Gestionnaire de cours) pour accéder aux Rapports

## **Occurrences / Instances / Activités / Certificats**

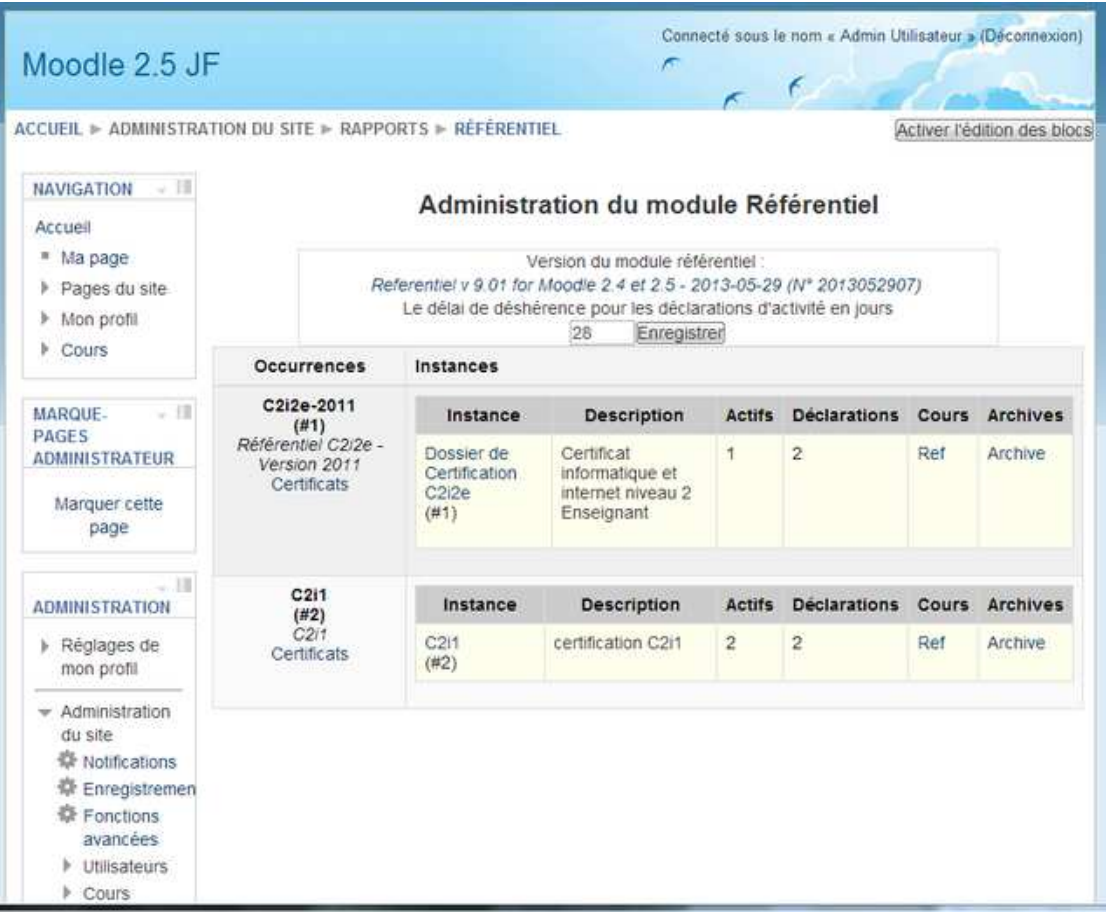

L'administrateur peut superviser les différents cours où sont installées des occurrences / instances de référentiels

#### **Nouveauté 2013 : Barème**

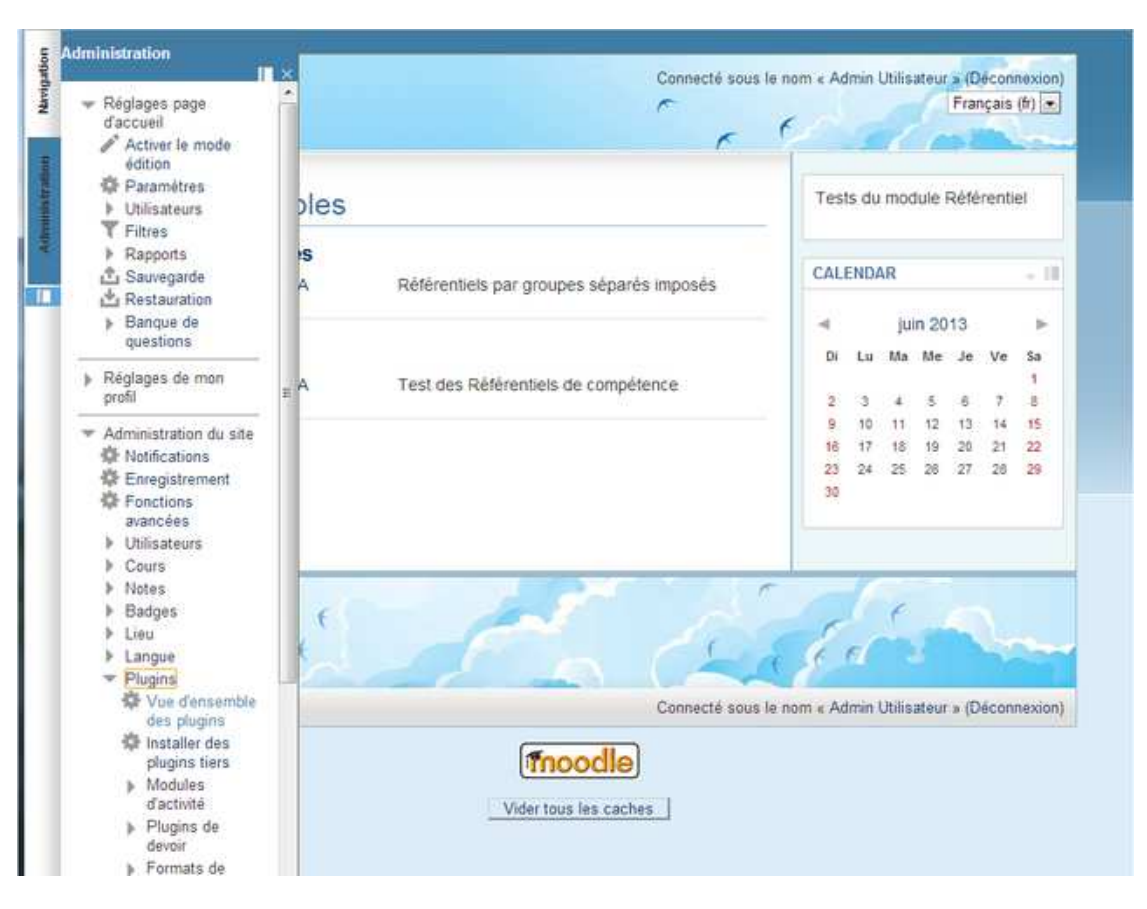

- Un barème est une liste de valeurs permettant d'évaluer un Item de compétence (Par exemple ) :
	- 3 valeurs : "Non pertinent, Non valide, **Valide**"
	- 4 valeurs : "Non acquis, En cours d'acquisition, **Acquis**, Excellent"
	- ... N valeurs ?
- Une **valeur de seuil** indique la note qui permet de valider la compétence
- Indiquer que le module utilise des barèmes en passant par Plugin / Référentiel
- 

# **Paramétrage du module Référentiel**

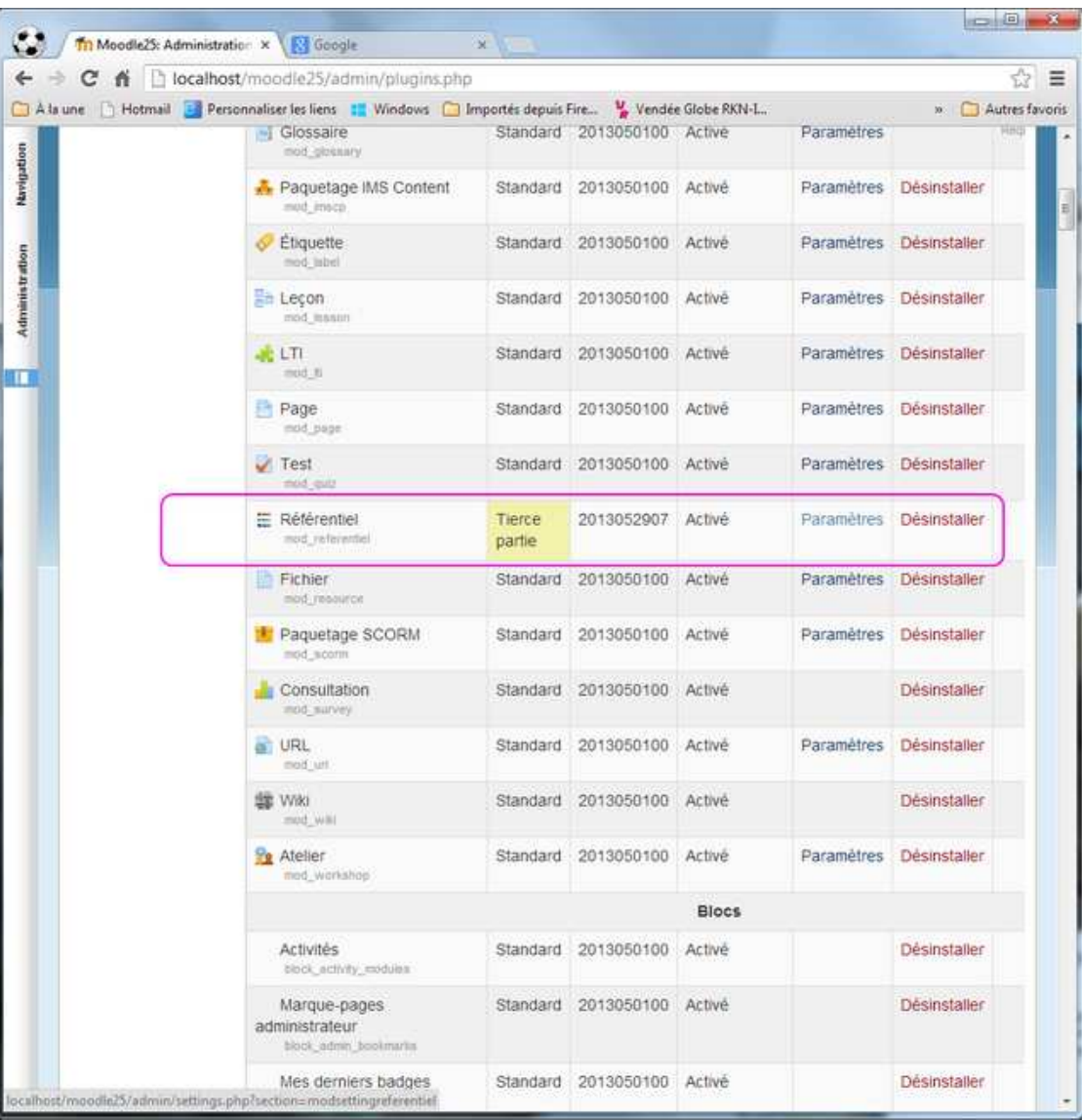

 $\bullet$ 

## **Support Moodle 2.5**

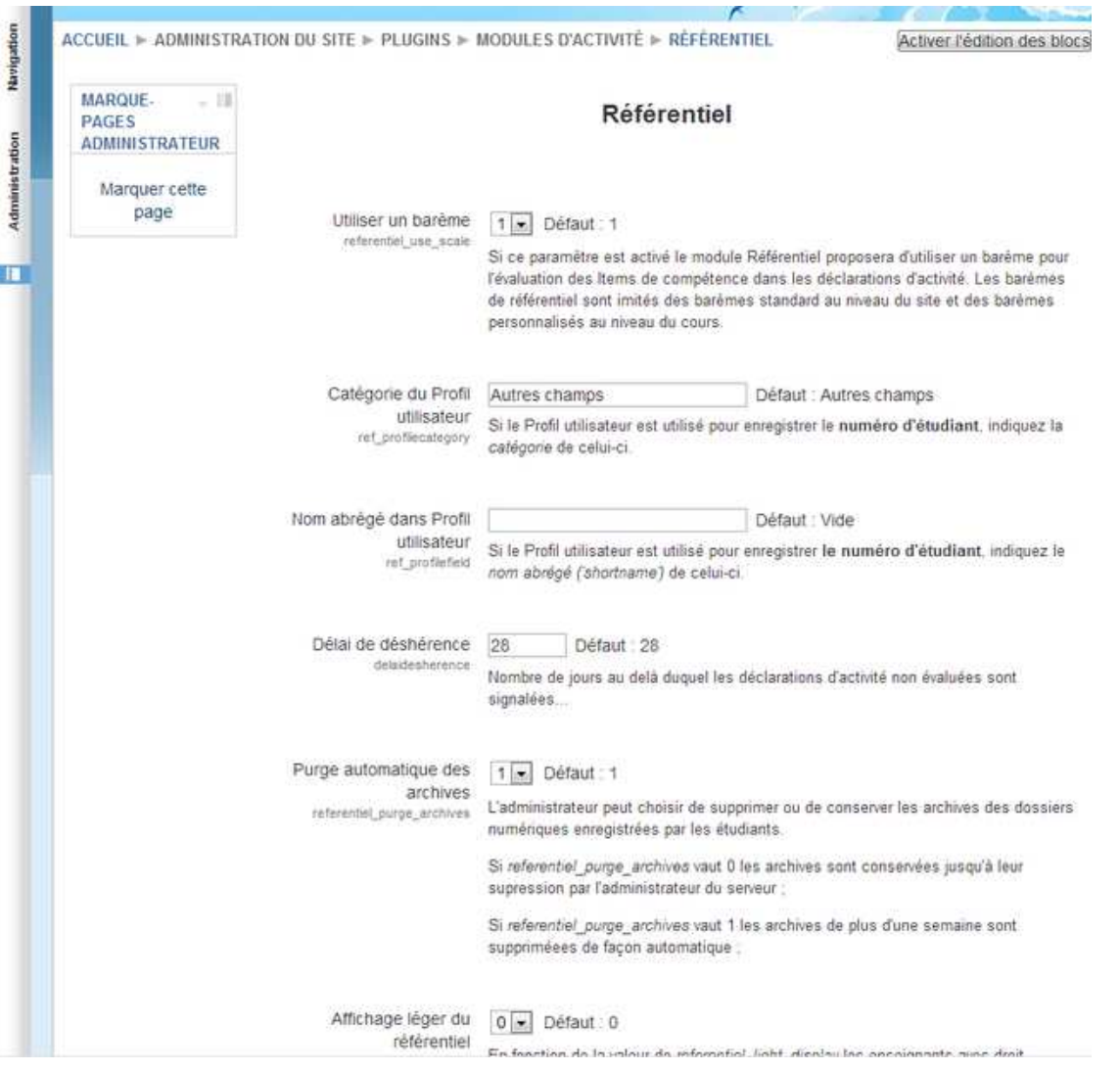

Indiquer que le module référentiel utilise des barèmes Si le Profil UtilisAteure st utilisé pour enregistrer le numéro d'étudiant, l'indique aussi...

### **Sélection d'un barème**

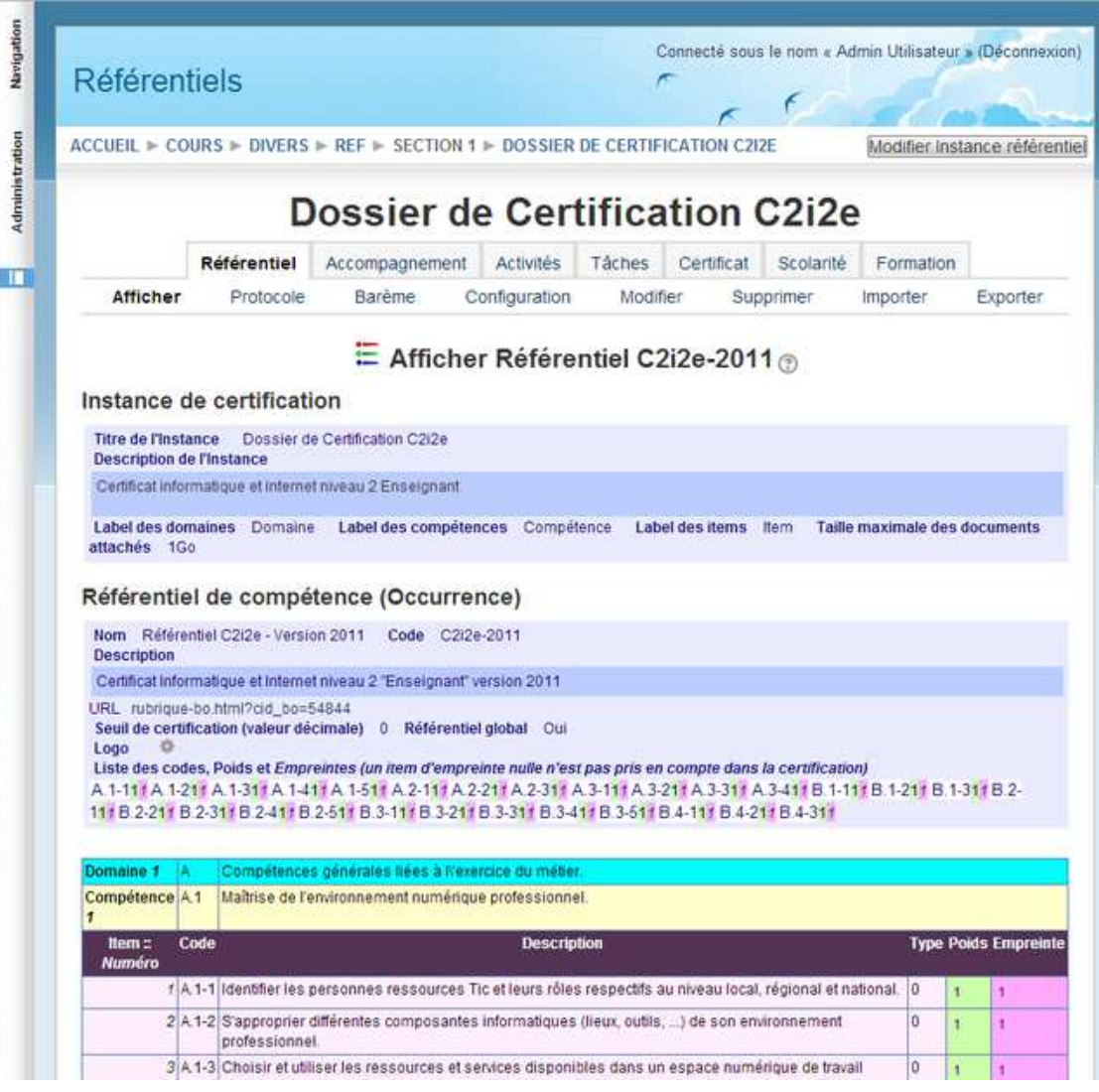

Passer par Référentiel / Barème pour créer un barème de Référentiel

## **Barème utilisés**

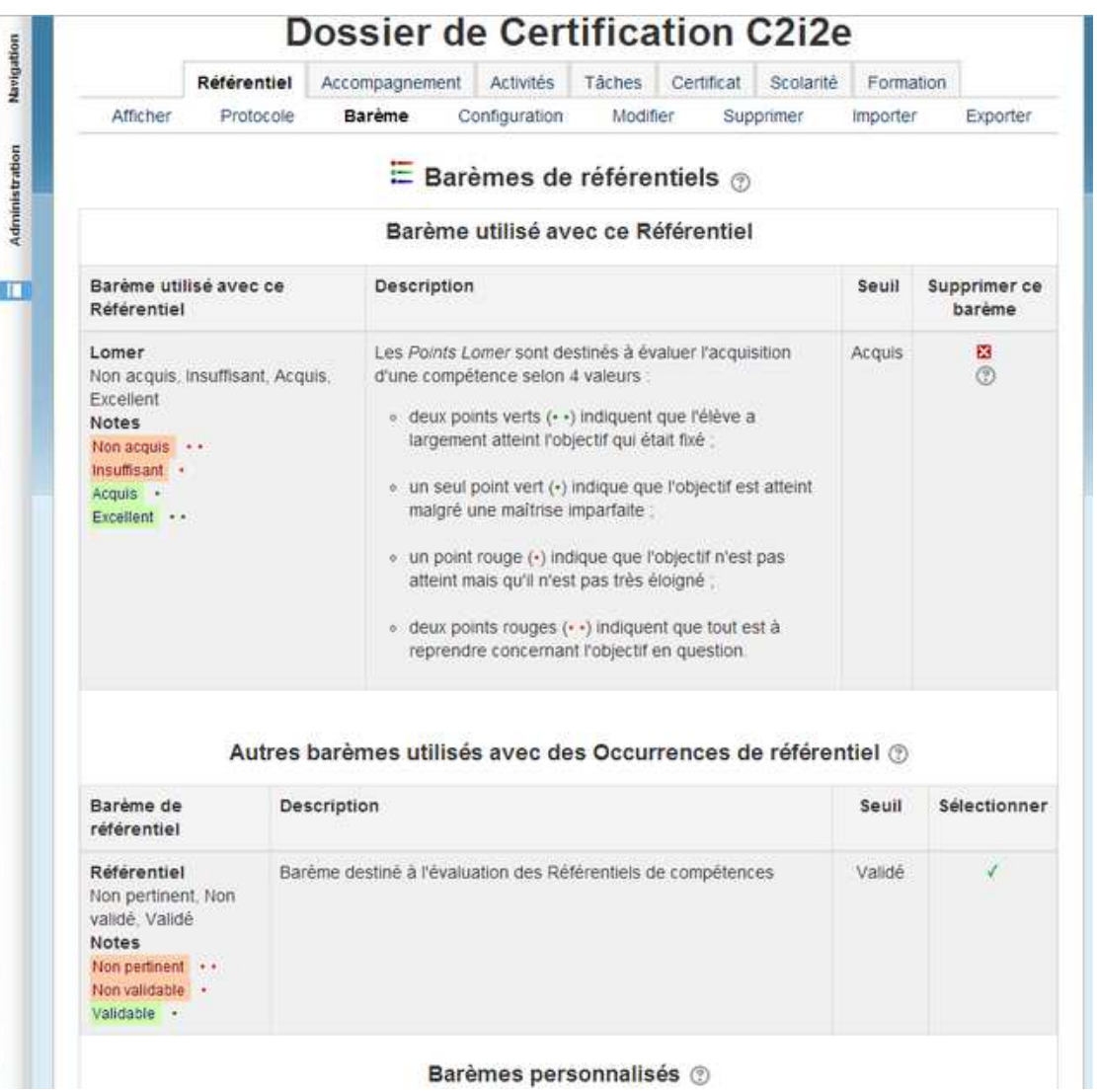

Les barèmes de référentiel sont dérivés des barèmes de Notes...

# **Barèmes disponibles**

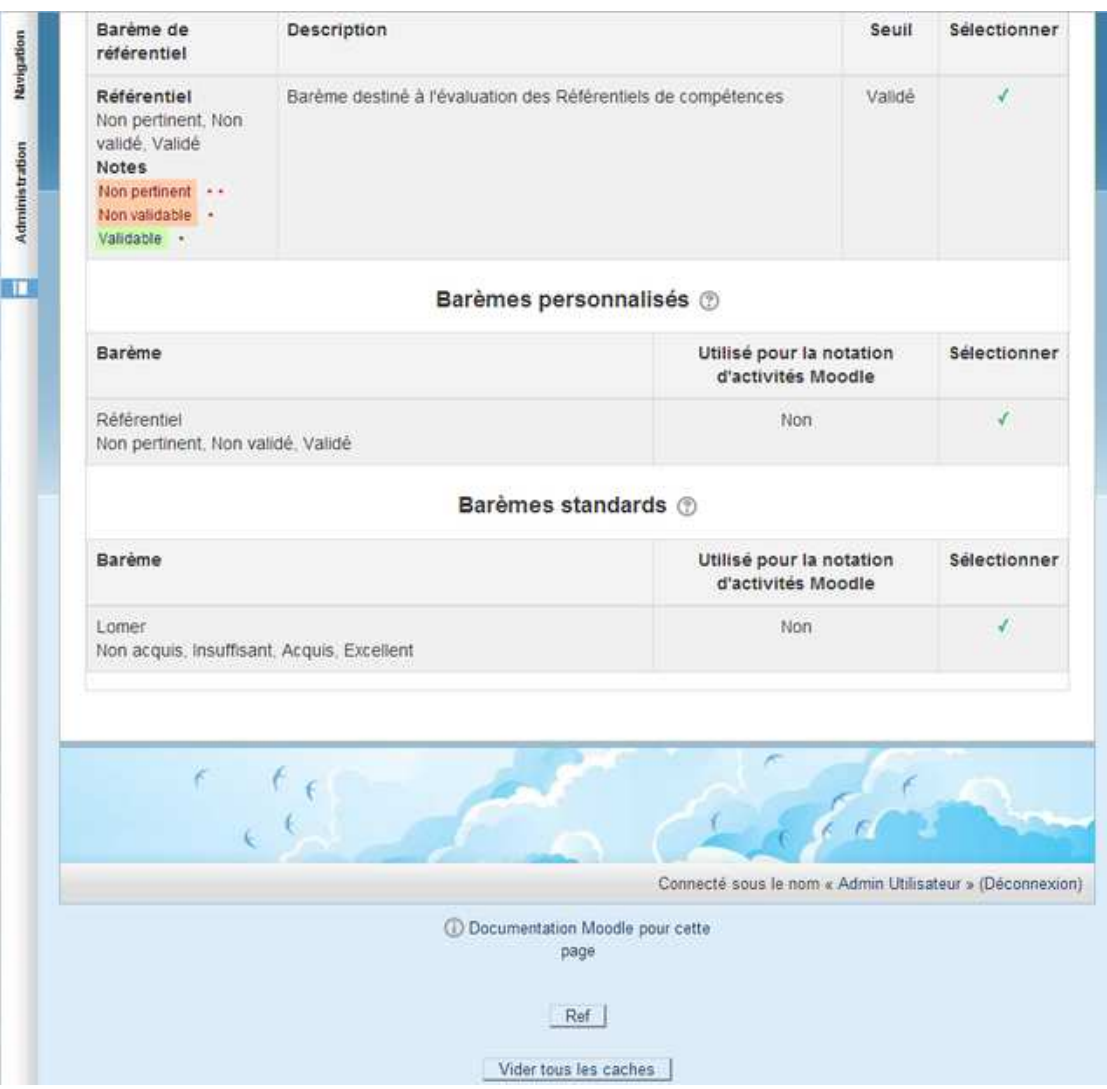

 $\bullet$ 

#### **Cours**

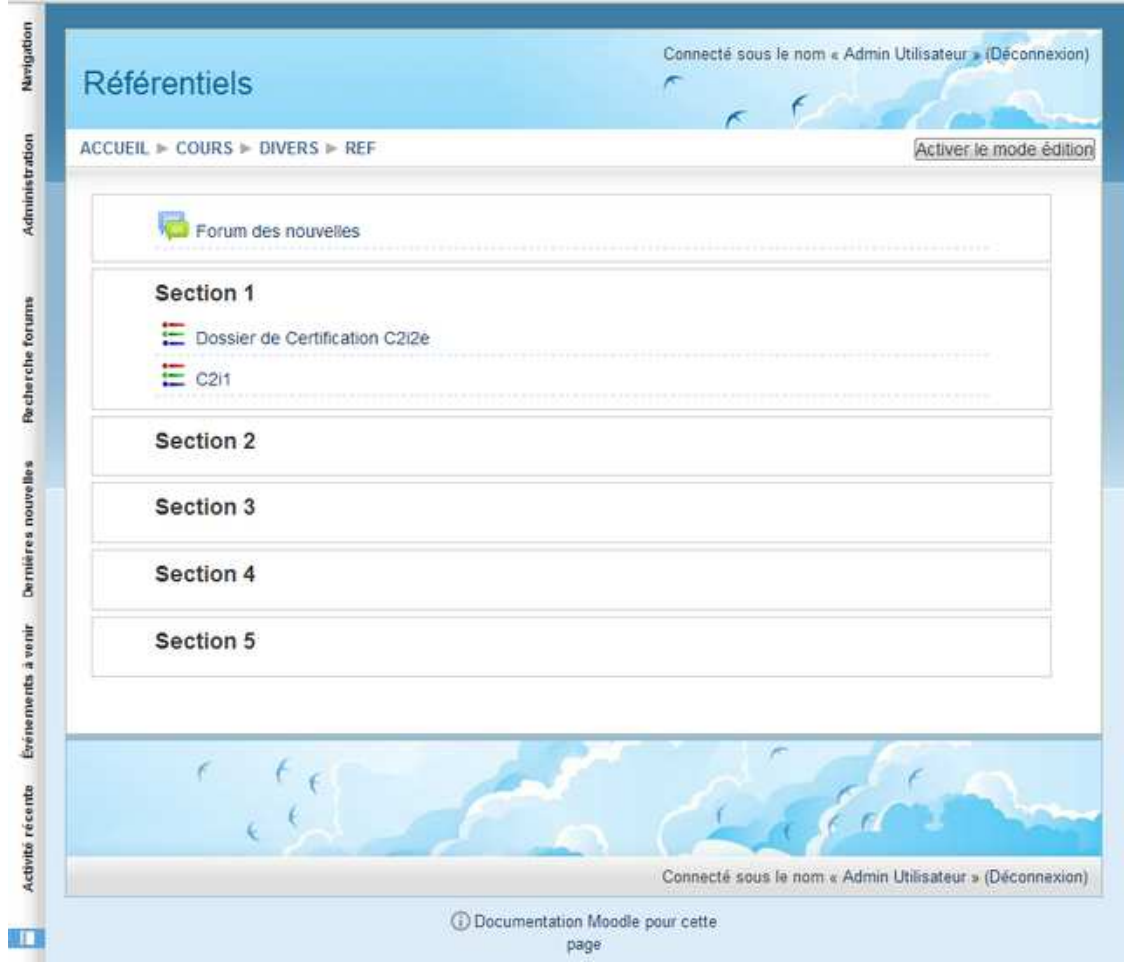

Plusieurs instances de référentiels dans le même cours

# **Affichage des activités**

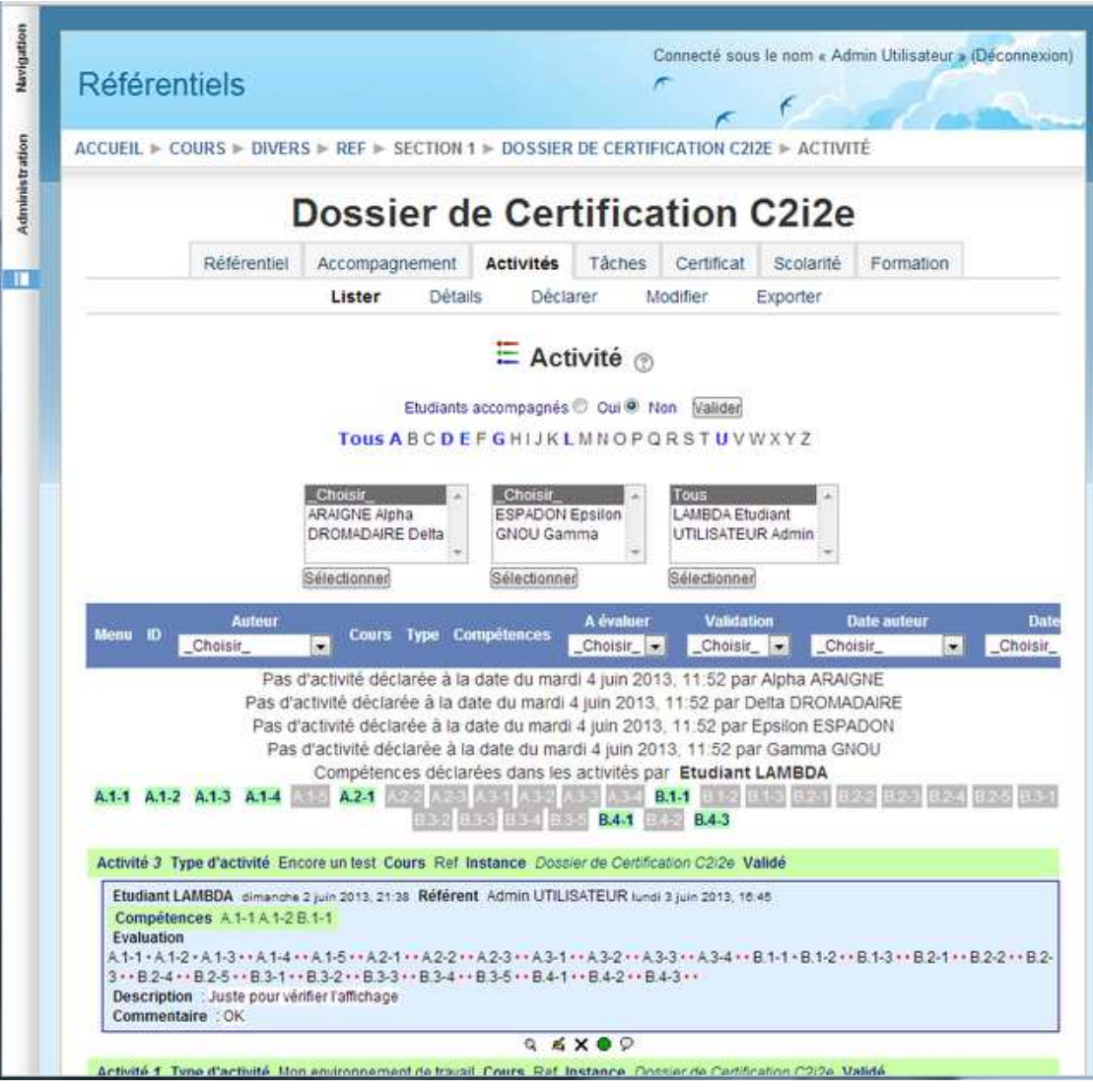

Le barème est utilisé pour afficher l'évaluation des compétences

# **Affichage détaillé**

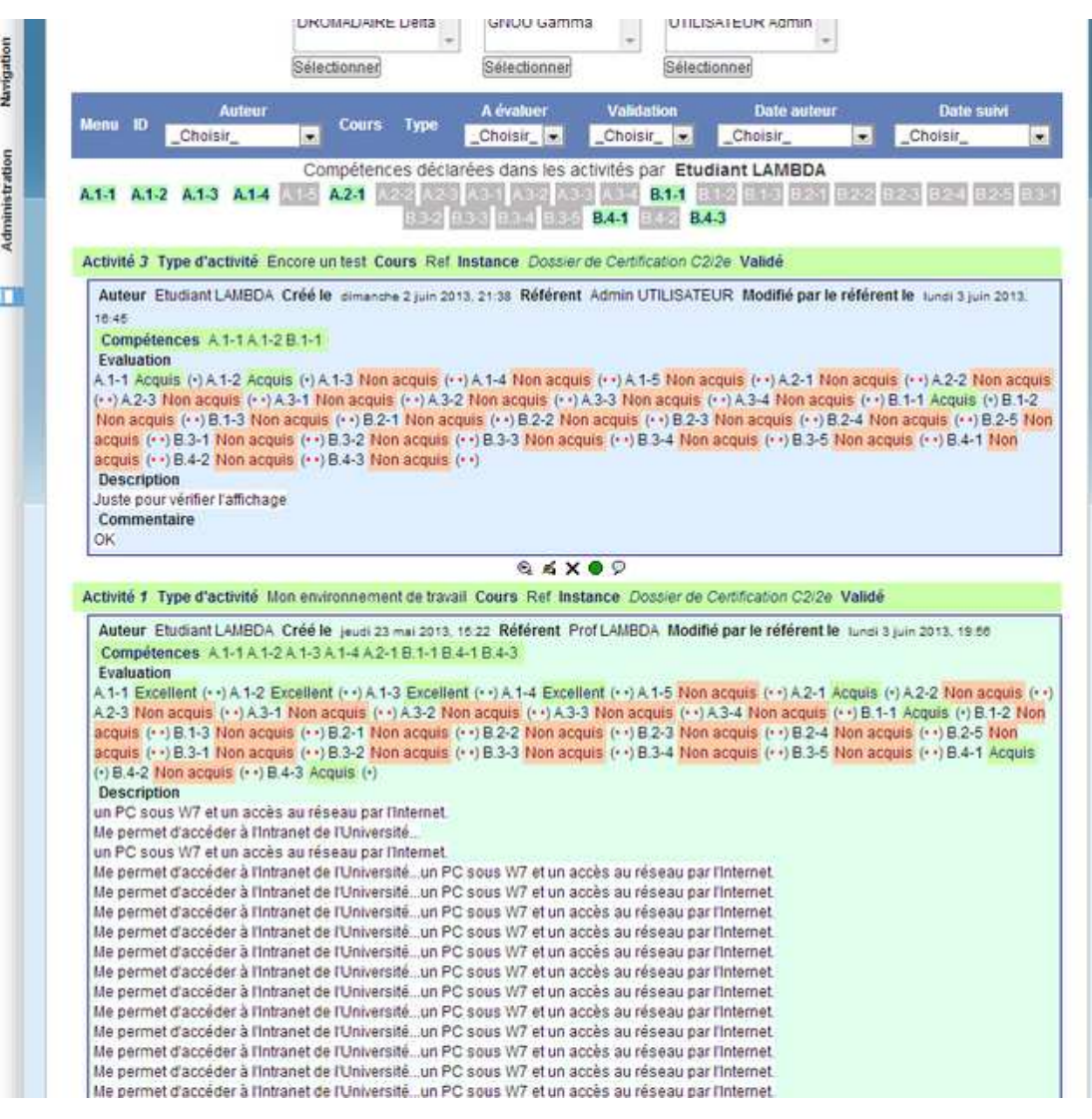

Les labels explicitant le barème sont affichés

#### **Saisie des évaluations**

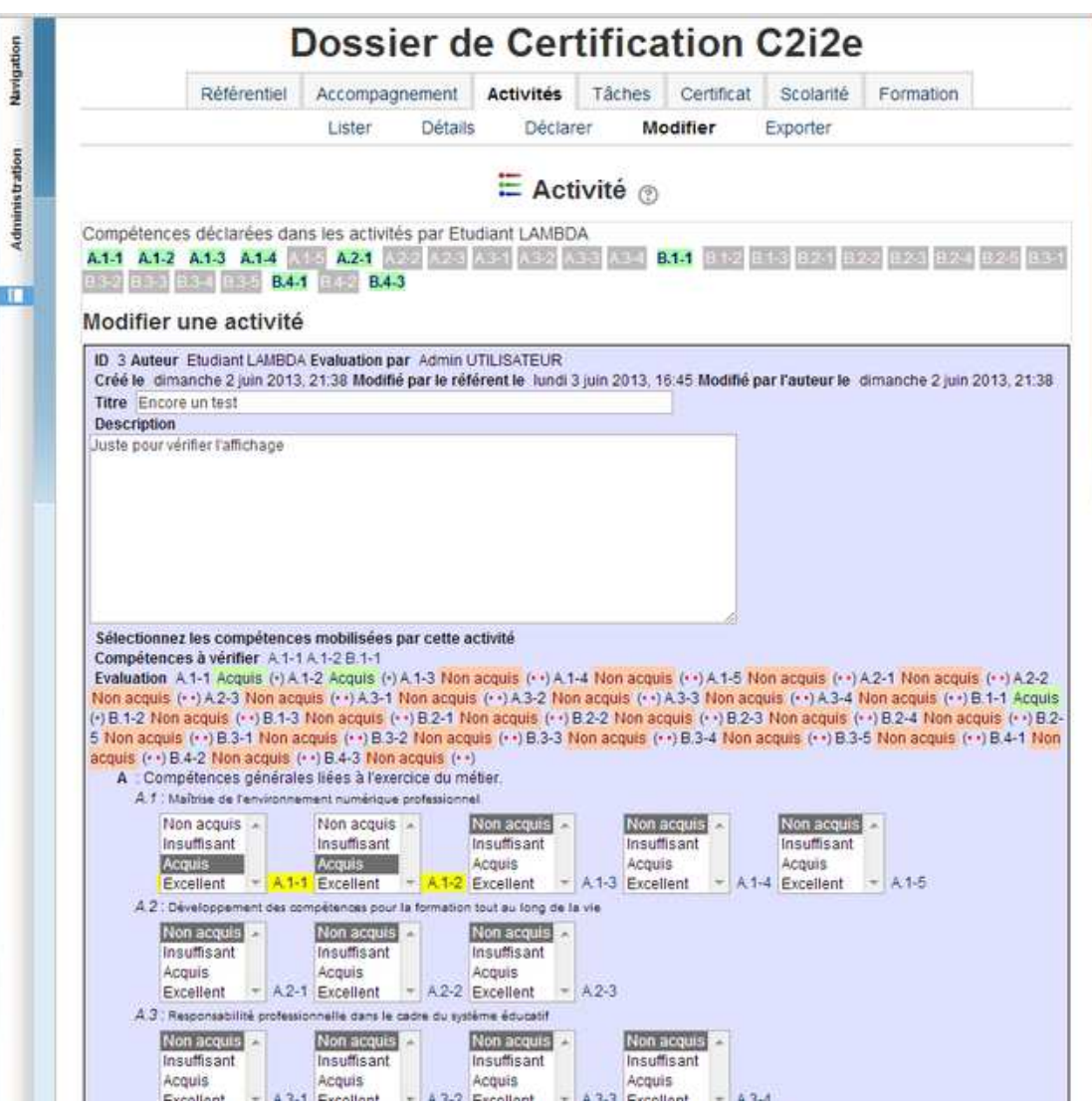

Pour chaque compétence le barème est proposé.

# **Référentiel n'utilisant pas de barème**

![](_page_18_Picture_23.jpeg)

Si aucun barème n'est associé à l'occurrence, l'évaluation binaire des Items est proposée.

#### **Barème par défaut : 0 / 1**

![](_page_19_Picture_3.jpeg)

Barème "Vrai / Faux" est utilisé par défaut.

### **Evaluation Vrai / Faux**

![](_page_20_Picture_24.jpeg)

Cocher les cases pour valider la compétence.

#### **Certificat**

![](_page_21_Picture_24.jpeg)

Le certificat recense les compétences dont l'évaluation atteint le seuil de validation

## **Importation des décisions du jury**

![](_page_22_Picture_75.jpeg)

Les compétences ajoutées génèrent une déclaratiion d'activité fictive...

#### **Conclusion**

- Le module référentiel accompagne la formation,
- contribue à la définition d'objectifs de compétences,
- collecte les déclarations et fournit un indicateur de progression.
- En fin de cycle de certification le module permet la saisie des décisions du jury et l'export vers des outils d'édition de certificats.

#### **Références**

- Plugin "Référentiel" http://moodle.org/mod/data/view.php?d=13&rid=2488
- MoodleMoot 2009 http://moodlemoot2009.insa-lyon.fr/course/view.php?id=24
- Fil de discussion sur le Moodle en Français "Référentiel de compétences" http://moodle.org/mod/forum/discuss.php?d=127647